The Crestron® [DMF-CI-8](http://www.crestron.com/model/6507968) provides a rack-mounted solution for extending multiple 4K video signals over Gigabit Ethernet and fiber-optic cables.

## In the Box

1 DMF-CI-8, DigitalMedia™ Chassis for DM NVX™ Series Cards

#### Additional Items

- 2 Bracket, Rack Ear, 2U (2045460)
- 4 Foot, 0.5 in. x 0.5 in. x 0.23 in., Adhesive (2002389)
- 1 Power Cord, 6 ft. 7 in. (2 m) (2001134)
- 4 Screw, 6-32 x 3/8 in., Undercut Head, Phillips (Rear Mounting) (2007235)

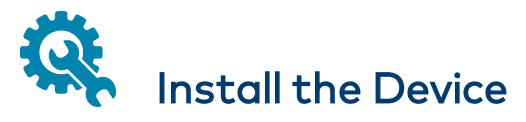

The DMF-CI-8 can be mounted into a rack or placed onto a flat surface.

### Mounting into a Rack

To mount the device into a rack:

- 1. Using a #1 or #2 Phillips screwdriver (not included), remove the two front mounting screws from the left or right side of the device.
- 2. Align a rack ear with the front and rear mounting holes on the device.
- 3. Insert the two front mounting screws removed in step 1 through the rack ear into the front mounting holes of the device.
- 4. Secure the rack ear by inserting two included 6-32 x 3/8 in. rear mounting screws through the rack ear into the rear screw holes of the device.
- 5. Repeat steps 1-4 to attach the remaining rack ear to the other side of the device.
- 6. Mount the device into the rack using four mounting screws (not included).

#### Mounting into a Rack

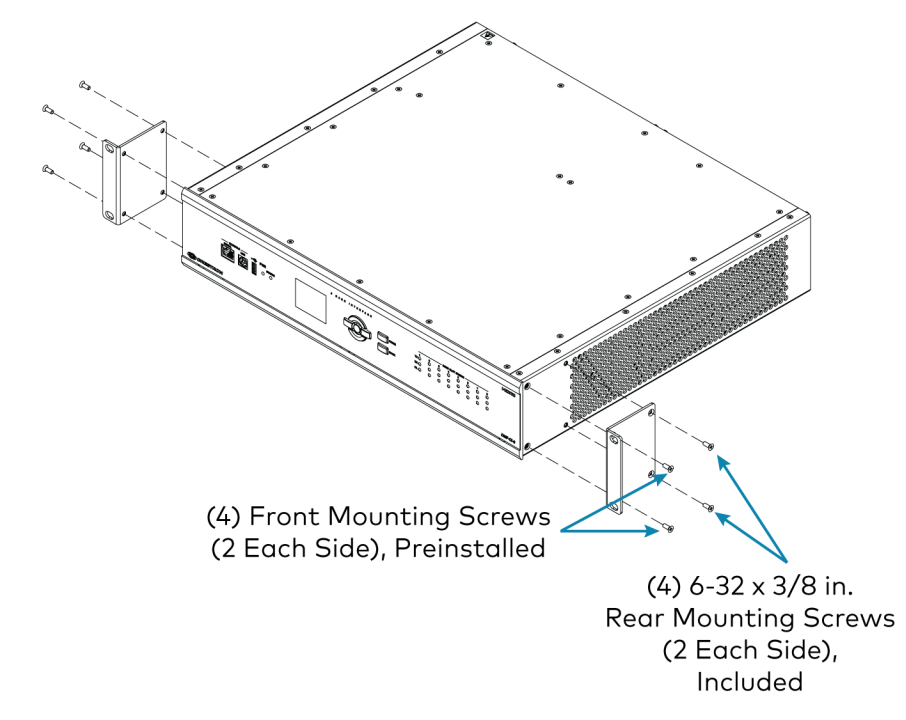

### Placing onto a Flat Surface

When placing the device onto a flat surface or stacking it with other equipment, attach the four included feet near the corners on the underside of the device.

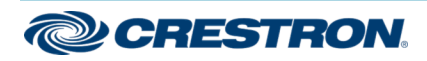

# Install and Connect the Cards

The DMF-CI-8 provides eight card slots that can be used to accommodate DM NVX™ Series cards.

CAUTION: To prevent damage to a card that is connected to cables, disconnect all cables from the card before installing the card into a card slot or removing the card from a card slot.

#### NOTES:

- In a new DMF-CI-8 installation, Crestron recommends that cards be installed before applying power. In an existing DMF-CI-8 installation, cards can be added or replaced without the need to shut down the DMF-CI-8 (the cards are hot swappable).
- When installing cards into a partially populated DMF-CI-8, install the cards into slots 5-8 before using slots 1-4. Doing so ensures better cooling and lower power consumption. In addition, always cover empty slots using the filler plates provided with the DMF-CI-8.

The illustration below provides a view of a fully occupied DMF-CI-8 containing eight cards.

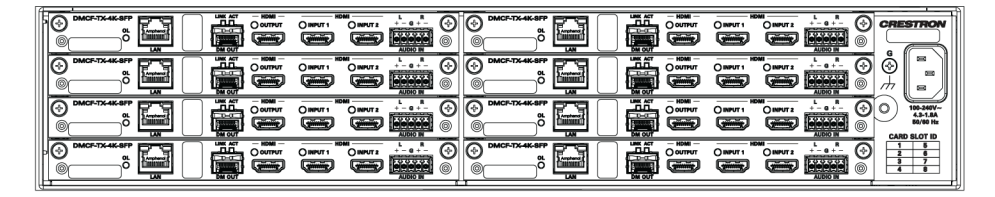

# Apply Power to the Device

To apply power to the DMF-CI-8, connect the included AC power cord to the AC power inlet on the device and to an AC power outlet.

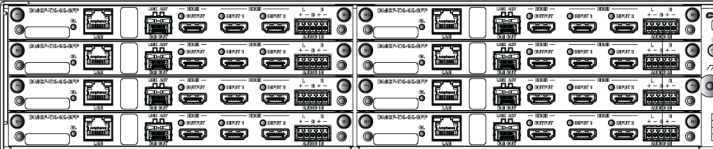

From AC power source

## $\blacksquare$ Configure the Cards

For configuration information, refer to the Web Interface Guide for the corresponding DM NVX card at [www.crestron.com/manuals](http://www.crestron.com/manuals).

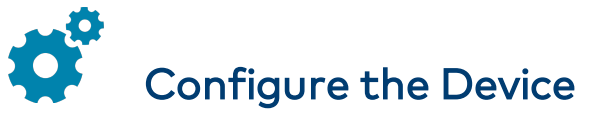

To configure the DMF-CI-8, use the menu on the front panel display. For detailed information, refer to the DMF-CI-8 Supplemental Guide (Doc. 7861) at [www.crestron.com/manuals](http://www.crestron.com/manuals).

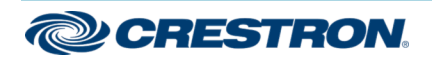

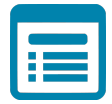

## Visit the Product Page

Scan the QR code to visit the product page.

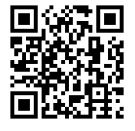

[www.crestron.com/model/6507968](http://www.crestron.com/model/6507968)

#### Additional Information

#### Original Instructions

The U.S. English version of this document is the original instructions. All other languages are a translation of the original instructions.

Crestron product development software is licensed to Crestron dealers and Crestron Service Providers (CSPs) under a limited nonexclusive, nontransferable Software Development Tools License Agreement. Crestron product operating system software is licensed to Crestron dealers, CSPs, and end-users under a separate End-User License Agreement. Both of these Agreements can be found on the Crestron website at [www.crestron.com/legal/software\\_license\\_agreement.](https://www.crestron.com/legal/software-license-agreement)

The product warranty can be found at [www.crestron.com/warranty.](https://www.crestron.com/legal/sales-terms-conditions-warranties)

The specific patents that cover Crestron products are listed at [www.crestron.com/legal/patents.](https://www.crestron.com/legal/patents)

Certain Crestron products contain open source software. For specific information, visit [www.crestron.com/opensource](https://www.crestron.com/legal/open-source-software).

Crestron, the Crestron logo, DigitalMedia, and DM NVX are either trademarks or registered trademarks of Crestron Electronics, Inc. in the United States and/or other countries. Other trademarks, registered trademarks, and trade names may be used in this document to refer to either the entities claiming the marks and names or their products. Crestron disclaims any proprietary interest in the marks and names of others. Crestron is not responsible for errors in typography or photography.

©2020 Crestron Electronics, Inc.

Doc ID 7860D (2054879)

01/17/20

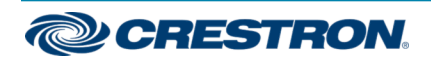